# Virtual Keypad App iPhone December 2013

## Version 3.4.0 Software Update

Effective December 20, 2013, the Virtual Keypad™ App for Apple iPad/iPhone systems will be updated to Version 3.4.0 Software.

The following features are available for the Virtual Keypad<sup>™</sup> App when used with the following panels:

- XR150/XR350/XR550 panels with Version 103 (10/18/13) or higher software
- XT30/XT50/XTL Series panels with version 116 (10/15/13) or higher software

### **Features**

#### **User Code Prompt**

After completing the update to Version 3.4.0, the Virtual Keypad App now always requires a user code to be entered before allowing the App user control of their system. Once a valid user code is entered, the App displays the Armed Status screen. If an invalid user code is entered three times, the App will require the user to enter their email address and password.

A user code may be permanently saved on the device by sliding the Save User Code option switch to ON at the Enter User Code screen before selecting enter. Saving the user code allows the App to automatically connect using the saved user code and not prompt the user each time the App is started. To disable the saved user code and allow the App to prompt for user code entry, go to Settings>System and toggle the Save User Code option switch to OFF.

Panel activity initiated by the App such as arming and disarming will be stored in the panel's Display Events using the user name programmed for the user code.

#### **Push Notifications**

The Virtual Keypad App now allows Push Notifications for system events such as alarm messages to be received at the device. The Push Notifications setting screen provides an ON/OFF toggle option for each of the following message categories. This allows the app user to select which messages they receive.

- Alarms
- Troubles
- Arming/Disarming
- Sensor Activity

When a category is enabled, the app user will receive notifications for all events in that category. The App settings are stored per user login so enabling a setting on a phone will cause the same notifications to appear on a tablet if that user is logged into both. The push notifications will use the default device settings such as tone, pop-up, preview, etc. for messages, much like a text message that would appear at the top of the screen.

The Sensor Activity option allows the option of displaying the activity of up to 10 system protection zones. This allows specific zone activity to trigger a push notification when a status change occurs, like the front door opening. Sensor Activity requires the dealer to enable this operation for the user separately using the vk.securecomwireless.com website.

#### **History Tab**

The App now provides a History tab to display recent push notification events from the panel. This list is populated based on the settings in the Push Notifications setting screen.

## **Obtaining the New Software**

Virtual Keypad App updates are available for download free of charge from the Apple App Store.

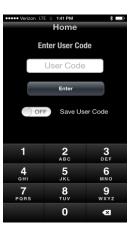

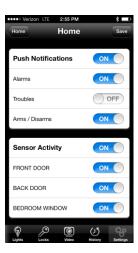

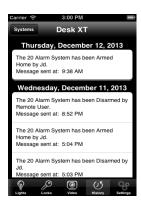

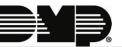